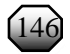

# **SISTEM INFORMASI GEOGRAFIS PERSEBARAN SEKOLAH DI KOTA TASIKMALAYA BERBASIS WEB**

**Miftah Farid Adiwisastra<sup>1</sup> , Alfia Rahmani<sup>2</sup> , Dini Silvi Purnia<sup>3</sup> , Yani Sri Mulyani<sup>4</sup>** 

**1,2,3,4 Universitas Bina Sarana Informatika, Tasikmalaya, Indonesia <sup>1</sup>Email: miftah.mow@bsi.ac.id**

#### **ABSTRAK**

Kota Tasikmalaya adalah salah satu kota yang berada di daerah Jawa Barat yang memiliki luas wilayah sekitar 184,2 km². Dari data Kementerian Pendidikan dan Kebudayaan, di Kota Tasikmalaya setidaknya terdapat 543 sekolah yang terdiri dari 284 Sekolah Dasar (SD), 142 Sekolah Menengah Pertama (SMP), 66Sekolah Menengah Atas (SMA), dan 51 Sekolah Menengah Kejuruan (SMK). Tujuan penelitian ini membuat sebuah sistem atau aplikasi berbasis web yang memudahkan pengunjung dalam mencari persebaran dan lokasi sekolah di kota Tasikmalaya secara lebih akurat. Metode dalam penelitian ini menggunakan metode *Waterfall* dalam pengembangan perangkat lunak karena sangat cocok untuk membangun *software* sistem informasi geografis berbasis web. Sistem Informasi Geografis yaitu sistem komputer yang memiliki kemampuan untuk menulis, merekam, menyimpan, dan menganalisis serta menampilkan data geografis. Kemampuannya tersebut dapat memberikan manfaat dalam menyajikan informasi sebuah lokasi yang sangat akurat dengan bantuan Google Map API yang dimiliki oleh Google Map sehingga memudahkan *programmer* dalam mengembangkan sebuah *map* pada *website*. Sistem Informasi Geografis (SIG) Persebaran sekolah di Kota Tasikmalaya berbasis web ini dapat memberikan informasi lokasi sekolah yang akurat serta mampu memberikan kemudahan dalam pencarian lokasi sekolah. Kata kunci: Google Map API, Sekolah, Sistem Informasi Geografis, *Waterfall*

#### **ABSTRACT**

Tasikmalaya City is one of the cities in the West Java which has an area of around 184.2 km². According to data from the Ministry of Education and Culture, in Tasikmalaya City there are at least 543 schools consisting of 284 Elementary School, 142 Junior High School, 66 Senior High School and 51 Vocational High School. The purpose of this research was to create a web-based system or application that made it easier for visitors to find the distribution and location of schools in Tasikmalaya City more accurately. The method in this research used the Waterfall in software development because it was very suitable for building web-based geographic information system software. Geographic Information System is a computer system that has the abilities to write, record, store, analyse, and display geographic data. This ability can provide benefits in presenting very accurate location information with the help of the Google Map API owned by Google Map, making it easier for programmers to develop a Map on the Website. Webbased Geographic Information System for the distribution of schools in Tasikmalaya City can give information the location of school accurately and make easier to find it.

Keywords: Google Map API, Schools, Geographic Information System, Waterfall

### **1. PENDAHULUAN**

Pendidikan perannya sangat penting untuk kehidupan berbangsa dan bernegara terutama dalam menghasilkan sumber daya manusia yang berkualitas. Pendidikan sebagai kebutuhan dasar manusia karena dengan pendidikan dapat terwujud dan meningkatnya kesejahteraan rakyat [\[1\].](#page-10-0) Di Indonesia terdapat 3 (tiga) jalur pendidikan menurut [\[2\]](#page-10-1) yaitu Pendidikan formal, pendidikan non formal, dan pendidikan informal. Pendidikan formal yaitu jalur pendidikan yang terstruktur dan berjenjang mulai dari pendidikan dasar, pendidikan menengah, dan pendidikan tinggi. Kemudian, Pendidikan nonformal, yaitu jalur pendidikan yang berada di luar pendidikan formal yang dapat dilaksanakan secara terstruktur dan berjenjang. Selanjutnya, Pendidikan informal yaitu jalur pendidikan keluarga dan lingkungan [\[2\].](#page-10-1) Pendidikan Formal menjadi salah satu sarana Pemerintah untuk meningkatkan kualitas hidup SDM di

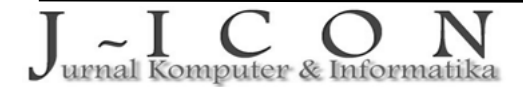

Indonesia. Terbukti dengan dikeluarkannya aturan Wajib Belajar 12 Tahun (Sekolah Dasar sampai dengan Sekolah Menengah Atas) hingga program Sekolah Gratis [\[2\].](#page-10-1)

Indonesia setidaknya memiliki 277.964 Sekolah yang terdiri dari 176.316 Sekolah Dasar (SD), 62.346 Sekolah Menengah Pertama (SMP), 24.762 Sekolah Menengah Atas (SMA), dan 14.540 Sekolah Menengah Kejuruan (SMK). Dari total tersebut 543 diantaranya terdapat di Kota Tasikmalaya yang terdiri dari 284 SD, 142 SMP, 66 SMA, dan 51 SMK yang tersebar di 10 kecamatan dengan rincian yang dapat dilihat pada [Tabel 1](#page-1-0) [\[3\]](#page-10-2)[\[4\].](#page-10-3)

<span id="page-1-0"></span>

| Kecamatan    | <b>SD</b> | <b>SMP</b> | <b>SMA</b> | <b>SMK</b> |
|--------------|-----------|------------|------------|------------|
| Cibeureum    | 28        | 16         |            |            |
| Tamansari    | 30        | 25         |            |            |
| Kawalu       | 42        | 21         |            |            |
| Mangkubumi   | 39        | 15         | n          |            |
| Indihiang    | 19        | 8          |            |            |
| Cipedes      | 28        |            |            |            |
| Cihideung    | 30        | 16         |            |            |
| Tawang       | 27        | 14         | 10         |            |
| Purbaratu    | 19        | 6          |            |            |
| Bungursari   | 22        | 12         |            |            |
| <b>Total</b> | 284       | 142        | 66         | 51         |

Tabel 1. Data Sekolah Kota Tasikmalaya Tahun 2023

Dengan banyaknya sekolah yang tersebar di Kota Tasikmalaya, tidak efektif rasanya jika seseorang harus mencari informasi dari setiap sekolah dengan hanya pencarian Google, sehingga dibutuhkan sebuah sistem yang mengintegrasi seluruh sekolah khususnya SD, SMP, SMA, dan SMK yang ada di Kota Tasikmalaya agar terciptanya efektifitas dalam sebuah pencarian informasi. Mengingat saat ini di Indonesia sedang diterapkan Sistem Zonasi dalam pelaksanaan penerimaan peserta didik baru, lokasi menjadi bagian penting dalam menentukan sekolah yang akan dipilih oleh peserta didik. Keakuratan dalam penyampaian informasi lokasi menjadi hal yang paling penting.

Sistem Informasi Geografis (SIG) adalah sistem komputer yang menampilkan data geografis dengan menganalisis serta menampilkan kondisi alam dalam peta digital menggunakan bantuan data atribut dan spasial. SIG adalah sistem yang sangat kompleks serta terintegrasi sistem komputer pada fungsional yang berada pada jaringan [\[5\].](#page-10-4) Dengan kemampuan Sistem Informasi Geografis dalam mengolah data yang bersifat geografis memungkinkan penyampaian informasi lokasi lebih akurat. Sebuah media penyampaian informasi berbasis web akan dijadikan sebuah solusi untuk mengatasi permasalahan dalam pencarian lokasi secara *online*. Untuk itu, penulis tertarik untuk membuat sebuah sistem yang menyajikan Informasi Geografis persebaran sekolah yang ada di Kota Tasikmalaya khususnya SD, SMP, dan SMA.

### **2. MATERI DAN METODE**

SIG dalam penelitian ini mengambil sumber dari penelitian sebelumnya atau karya ilmiah yang sudah terbit diantaranya: penggunaan Metode *Waterfall* untuk desain SIG pada Industri yang berada di kabupaten Tegal, yaitu SIG yang menampilkan informasi tentang peta industri, nilai investasi, profil industri, jenis produksi, dan lokasi industri yang berada disetiap kecamatan maupun desa di kabupaten Tegal secara lebih menarik [5].

Penelitian kedua mengenai SIG tentang pariwisata yang berada di kota Padang dengan pemanfaatan *Application Programming Interface* (API) pada Google Maps yang berbasis web, yaitu Sistem Infromasi yang menampilkan informasi tempat wisata yang tersebar di kota Padang lengkap dengan dengan pemetaan titik lokasi pada peta serta informasi rute dengan menggunakan Google Map API yang memudahkan wisatawan menemukan tempat wisata yang ingin dikunjungi secara cepat dan akurat [\[6\].](#page-10-5)

Penelitian selanjutnya menerapkan Sistem Informasi Geografis di Kabupaten Temanggung untuk daerah pariwisata dengan sistem yang dibuat berbasis Android dengan memanfaatkan *Global Positioning System* (GPS), yaitu sistem wisata berbasis *mobile* yang digunakan untuk membantu para wisatawan dalam pencarian obyek wisata yang ada di Kabupaten temanggung baik wisata alam maupun butan buatan serta wisata tentang budaya, aneka ragam kuliner hingga tempat penginapan seperti hotel dan rute terdekat ke lokasi obyek [\[7\].](#page-10-6)

Penelitian berikutnya menerapkan Sistem Informasi Geografis berbasis web yang digunakan dalam pemetaan jalan dan bangunan, yaitu Sistem informasi geografis yang menampilkan informasi jalan dan bangunan dengan pemetaan titik lokasi pada peta yang membantu dalam pengendalian serta

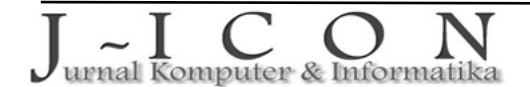

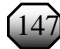

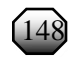

pengawasan bangunan di bidang Tata Ruang yang berada pada dinas Pekerjaan Umum (PU) di Kabupaten Kubu Raya. Untuk menampilkan peta di dalam web, sistem ini menggunakan sebuah API yang disediakan oleh OpenLayers [\[8\].](#page-10-7)

## **Sistem Informasi Geografis**

Sistem Informasi Geografis (SIG) berfungsi sebagai sistem informasi untuk menyimpan serta mengelola data agar dapat digunakan sebagai data geospatial yang bisa dimanfaatkan dalam mengambil keputusan suatu perencanaan [\[9\].](#page-10-8) SIG merupakan sistem informasi yang dibangun untuk memiliki kemampuan khusus dalam bekerja dengan seperangkat operasi kerja dalam menangani data yang bereferensi spasial atau keruangan [\[10\].](#page-10-9)

### *Website*

Aplikasi web adalah aplikasi yang mudah diakses baik intranet maupun *online* melalui internet. Aplikasi web untuk saat ini sangat populer banyak digunakan dibandingkan aplikasi desktop [\[11\].](#page-10-10) *Website* digambarkan sebagai sebuah tempat yang ada di internet yang dapat dikunjungi oleh siapa pun kapan pun dan dimana pun. Dalam sebuah *website* seseorang dapat mengetahui informasi, memberi pertanyaan bahkan memberi masukkan [\[12\].](#page-10-11) *Website* merupakan kumpulan halaman web yang mengandung informasi yang terdapat dalam sebuah domain. *Website* dibangun berdasarkan beberapa halaman web yang saling berhubungan. Informasi yang ditampilkan dalam sebuah *website* yaitu berbentuk teks, gambar, video maupun suara yang disimpan dalam sebuah *hosting* atau *server* web internet dalam bentuk *hypertext* dengan format HTML [\[13\].](#page-10-12)

## **Google Map API**

Google Maps merupakan peta global yang disajikan secara virtual dan dapat diakses secara gratis melalui situs resminya yaitu di http://maps.google.com. Google Maps dapat memberikan kemudahan kepada penggunanya untuk mencari infomasi suatu lokasi yang ada di permukaan bumi secara nyata sesuai keadaan yang sebenarnya, selain itu Google Maps dapat memberikan informasi rute perjalanan ke tempat tujuan. Google Maps API sebagai fungsi pemrograman yang terdapat pada Google Maps dengan Web atau aplikasi. Penggunaan Google Maps API dapat diakses dan ditampilkan pada halaman web dengan Javascript [\[6\].](#page-10-5) Google Maps ditampilkan pada *website* yaitu dengan API key yang digenerasikan oleh Google dalam *website* tertentu, sehingga mudah dikenali oleh *server* Google Maps [\[7\].](#page-10-6)

#### **Metode Penelitian**

Model proses dalam pengembangan perangkat lunak menggunakan model *Waterfall* menurut Pressman [\[14\].](#page-10-13) *Waterfall software process* merupakan model yang sangat sistematis dalam membangun *software* atau prosesnya berurutan secara linier. Model ini disebut juga sebagai model klasik dalam membangun *software* yaitu jika langkah pertama belum dikerjakan maka otomatis langkah selanjutnya tidak bisa dikerjakan [\[15\].](#page-10-14) Tahapan-tahapan tersebut dapat dilihat pada [Gambar 1.](#page-2-0)

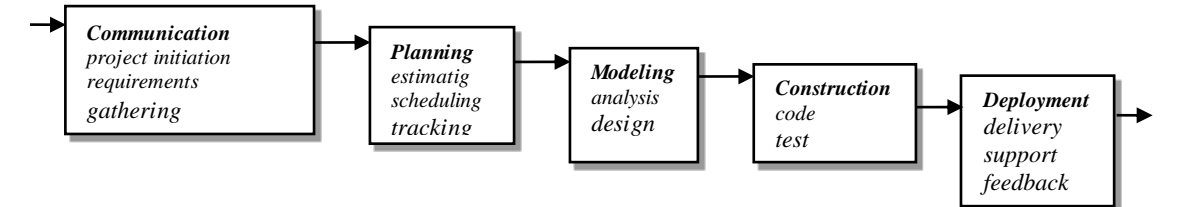

Gambar 1. Tahapan Model *Waterfall*

<span id="page-2-0"></span>Tahapan Metode *Waterfall* pada Implementasi SIG Persebaran Sekolah di Kota Tasikmalaya berbasis web yaitu:

1. *Communication*

Pada tahap ini penulis melakukan komunikasi dengan pengguna agar tercapai keinginan sistem yang diharapkan, yaitu inisialisasi proyek, seperti dalam menganalisis permasalahan yang di temukan dalam proses pencarian lokasi SD, SMP, dan SMA yang tersebar di Kota Tasikmalaya serta mengumpulkan data-data yang dibutuhkan untuk mendukung dalam pengembangan fitur dan fungsi sistem yang diharapkan.

2. *Planning*

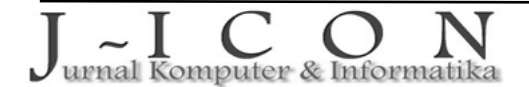

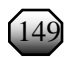

Di tahap ini penulis mendiskusikan tugas-tugas teknis yang akan dilakukan, potensi resiko penggunaan sumber daya manusia, perencanaan kerja dan pemantauan proses kerja sistem.

3. *Modeling*

Di tahap ini penulis melakukan proses analisis dan desain atau perancangan sistem yang mencakup antarmuka, ERD, struktur navigasi, dan *logical record structure*.

4. *Construction*

Dari desain yang sudah di rancang, selanjutnya dilakukan pembuatan *Coding* atau kode program untuk menghasilkan sebuah program aplikasi yang sesuai dengan desain yang sudah dirancang. Kemudian melakukan pengujian *code* untuk meminimalisir kesalahan.

5. *Deployment*

Tahap ini merupakan tahapan terakhir dari semua tahapan. Untuk tahap ini program sudah bisa dioperasikan dan dilakukan pemeliharaan dalam prosesnya serta melakukan evaluasi dari *feedback* yang diberikan *user* guna memastikan apakah program yang dibuat telah memenuhi harapan yakni untuk mempermudah proses pencarian informasi lokasi SD, SMP, dan SMA yang tersebar di Kota Tasikmalaya.

# **3. HASIL DAN PEMBAHASAN**

SIG Persebaran Sekolah Di Kota Tasikmalaya ini dibuat dengan bahasa pemrograman PHP serta *database*-nya menggunakan MySQL. Adapun hasil pembuatan SIG ini dapat dijabarkan sebagai berikut:

# **Halaman** *Back End*

Halaman *back end* ini digunakan khusus untuk super admin, admin, dan *user* yang sudah terdaftar yang bertugas untuk menambah, *edit*, dan menghapus data. Adapun halaman *back end* sistem ini dapat dijabarkan sebagai berikut:

1. Halaman *Login*

Merupakan sebuah pintu untuk dapat mengakses halaman admin. Untuk dapat masuk ke halaman admin, *user* menggunakan *username* dan *password* yang sudah terdaftar sebelumnya. Jika *username* dan *password* yang digunakan sudah terdaftar maka *user* akan di alihkan ke halaman *dashboard* sesuai dengan hak akses yang dimilikinya. Tampilan halaman *login* dapat dilihat pada [Gambar 2.](#page-3-0)

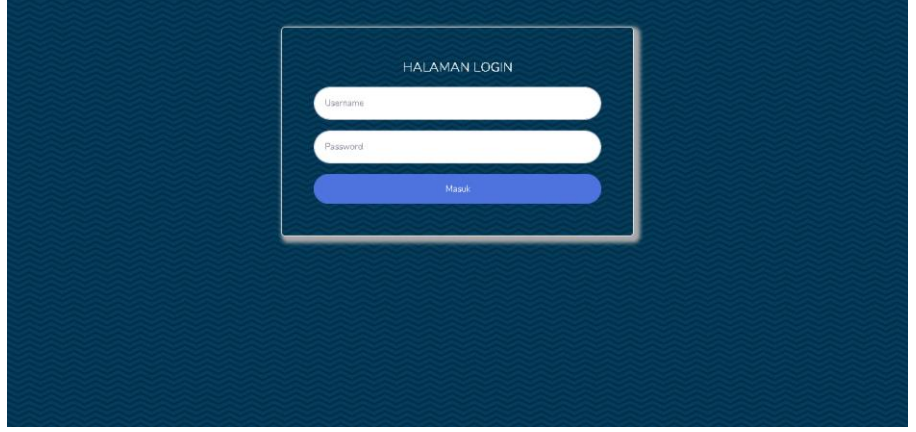

Gambar 2. Halaman *Login*

<span id="page-3-0"></span>2. Halaman *Dashboard*

Halaman *Dashboard*/Beranda hanya dapat di akses oleh *user* yang telah melakukan proses login. Karena dalam sistem ini terdapat dua hak akses yaitu Super Admin dan Admin maka halaman *dashboard* dibagi menjadi dua sebagai berikut:

a. *Dashboard* Super Admin

Di dalam halaman *dashboard* super admin, *user* akan menemukan beberapa informasi yang terdiri dari informasi berapa banyak *User*, Kecamatan, Kelurahan, dan Sekolah yang dikelola dalam sistem ini. Juga terdapat menu master untuk melakukan pengolahan data yang terdiri dari master *user*, kecamatan, kelurahan, dan sekolah serta menu Cetak Laporan untuk mendapatkan data kecamatan, kelurahan, serta sekolah dalam bentuk *Portable Document Format* (PDF). Tampilan halaman *dashboard* dapat dilihat pada [Gambar 3.](#page-4-0)

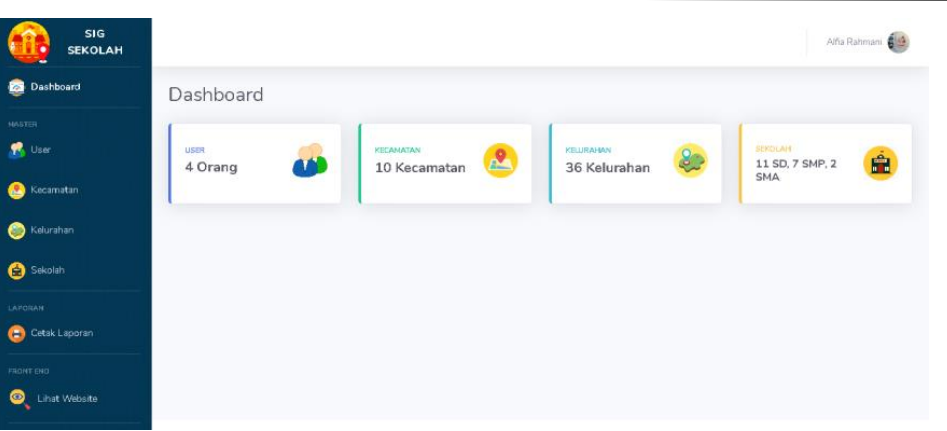

Gambar 3. Halaman *Dashboard* Super Admin

<span id="page-4-0"></span>b. *Dashboard* Admin

Di halaman *dashboard* admin, seorang admin hanya dapat melakukan pengolahan terhadap data sekolah. Di halaman admin juga terdapat menu lihat *website*. Tampilan halaman *dashboard* admin dapat dilihat pada [Gambar 4.](#page-4-1)

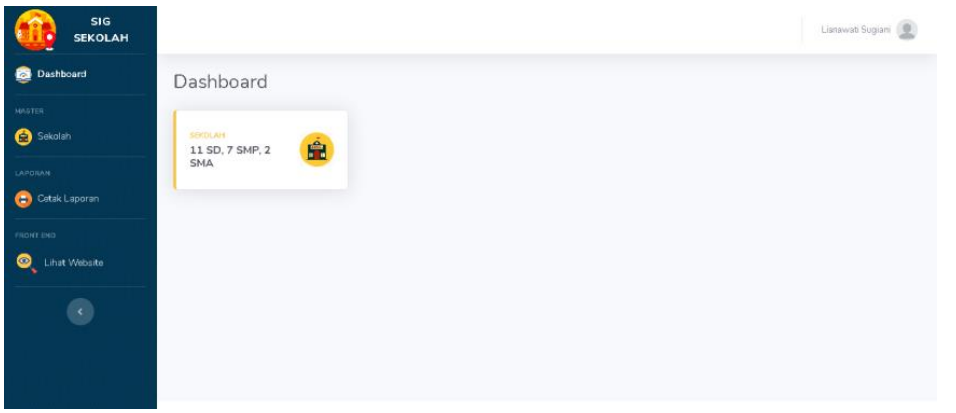

Gambar 4. Halaman *Dashboard* Admin

<span id="page-4-1"></span>3. Halaman Master *User*

Halaman *index* master *user* menampilkan daftar *user* yang dapat mengakses halaman admin/super admin sesuai dengan hak akses yang dimilikinya. Terdapat dua tombol navigasi yang dapat digunakan di halaman ini, yaitu tambah *user* dan *edit user*. Tampilan halaman master *user* dapat dilihat pada [Gambar 5.](#page-4-2)

| Dashboard                           | Data User                 |            |                                                                                |                                                                                                    |                                  |                      |                    |
|-------------------------------------|---------------------------|------------|--------------------------------------------------------------------------------|----------------------------------------------------------------------------------------------------|----------------------------------|----------------------|--------------------|
| <b>NASTER</b>                       |                           |            |                                                                                | Ini merupakan data User pada Website Sistem Informasi Geografis Persebaran SD SMP SMA di Kota Tasikmalaya |                                  |                      |                    |
| User                                | <b>Data User</b>          |            |                                                                                |                                                                                                    |                                  |                      | <b>TAMBAH USER</b> |
| Kecamatan                           | Show 10 $\bullet$ entries |            |                                                                                |                                                                                                    |                                  | Search:              |                    |
| Kelurahan                           | NO F                      | H.<br>FOTO | $\left\vert \left\langle \cdot \right\rangle \right\rangle$<br><b>USERNAME</b> | 11<br>NAMA                                                                                                | <b>HAK AKSES</b><br>$\mathbb{R}$ | 7.1<br><b>STATUS</b> | AKSI<br>111.       |
| Sekolah<br>LAFORAN<br>Cetak Laporan | 1                         |            | alfiarhmn                                                                      | Alfia Rahmani                                                                                             | Super Admin                      | Aktif                | <b>B</b> Edit      |
| <b>FRONT END</b><br>Lihat Website   | $\bar{2}$                 |            | lisnawati                                                                      | Lisnawati Sugiani                                                                                         | Admin                            | Aktif                | <b>B</b> Eat       |
| $\overline{\mathcal{L}}$            | $\overline{3}$            |            | rtprtm                                                                         | Reta Pratama                                                                                              | Admin                            | Aktif                | <b>B</b> Edit      |

Gambar 5. Halaman Master *User*

<span id="page-4-2"></span>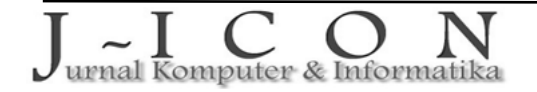

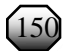

# 4. Halaman Tambah *User*

Halaman ini digunakan ketika admin akan menambahkan *user* baru yang dapat mengakses halaman admin, dalam tambah *user* terdapat form yang harus di isi diantaranya nama lengkap, *username*, *password*, foto, level, dan status. Tampilan halaman tambah *user* dapat dilihat pada [Gambar 6.](#page-5-0)

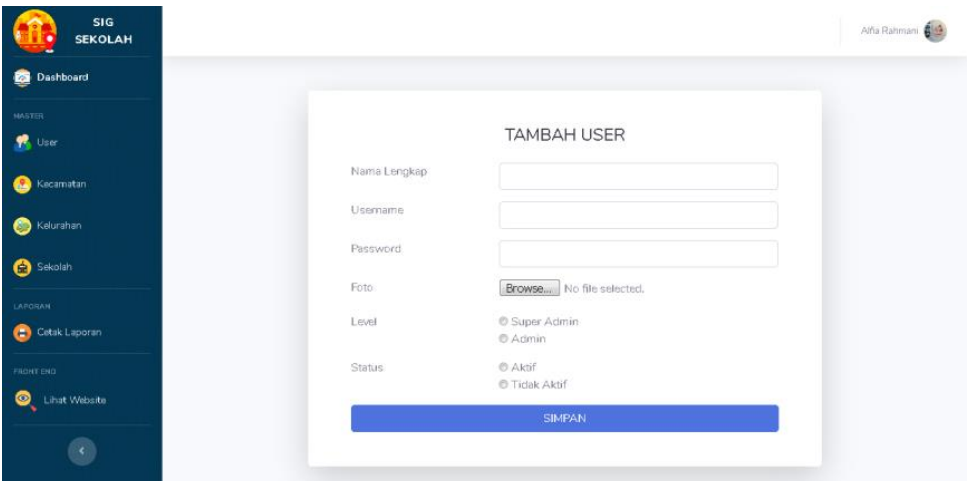

Gambar 6. Halaman Tambah *User*

<span id="page-5-0"></span>5. Halaman Master Kecamatan

Halaman *index* master kecamatan menampilkan daftar kecamatan yang terdaftar dalam sistem. Ada tiga fasilitas yang dapat digunakan untuk pengolahan data kecamatan yakni tambah kecamatan, *edit*, dan hapus. Tampilan halaman master kecamatan dapat dilihat pada [Gambar 7.](#page-5-1)

| Dashboard                | Data Kecamatan    |                                                                |                |                        |                  |                                     |
|--------------------------|-------------------|----------------------------------------------------------------|----------------|------------------------|------------------|-------------------------------------|
| <b>HASTER</b>            |                   | Ini merupakan data Kecamatan yang tersebar di Kota Tasikmalaya |                |                        |                  |                                     |
| User                     | Data Kecamatan    |                                                                |                |                        |                  | <b>E TAMBAH KECAMATAN</b>           |
| Kecamatan                | Show 10 · entries |                                                                |                |                        | Search:          |                                     |
| Kelurahan                | NO T              | KODE KECAMATAN<br>TU)                                          | NAMA KECAMATAN | <b>LATITUDE</b><br>-11 | LONGITUDE<br>TL. | AKSI                                |
| Sekolah                  | 1                 | 32.78.01                                                       | Cihideung      | $-7.334759$            | 108.216993       | Hapus<br><b>Edit</b>                |
| LAPORAN<br>Cetak Laporan | $\overline{2}$    | 32.78.02                                                       | Cipedes        | $-7.313847$            | 108.222924       | <sup>2</sup> Hapus<br><b>C</b> Edit |
| FRONT END.               | 3                 | 32.78.03                                                       | Tawang         | $-7.323626$            | 108.2207         | $\bigcirc$ Hapus<br><b>B</b> Edit   |
| Lihat Website            | $\overline{4}$    | 32,78.04                                                       | Indihiang      | $-7.294172$            | 108,199202       | A Hapus<br><b>B</b> Edit            |
| $\epsilon$               | $\overline{5}$    | 32.78.05                                                       | Kawalu         | $-7.410349$            | 108.202167       | $\bigcirc$ Hapus<br>$E$ dit         |
|                          | 6                 | 32,78.06                                                       | Cibeureum      | $-7.350737$            | 108,267409       | Hapus<br><b>B</b> Edit              |
|                          | $\mathcal{I}$     | 32.78.07                                                       | Tamansari      | $-7.394753$            | 108.248991       | $\bigcirc$ Hapus<br>Edit            |
|                          | $\mathbf{a}$      | 32.78.08                                                       | Mangkubumi     | $-7.346695$            | 108.184034       | $\bigcirc$ Hapus<br>Edit<br>œ       |
|                          | $\Omega$          | 32.78.09                                                       | Bungursari     | $-7.305929$            | 108,176269       | $\bigotimes$ Hapus<br><b>B</b> Edit |
|                          | 10                | 32.78.10                                                       | Purbaratu      | $-7.331809$            | 108.265844       | Edit P Hapus                        |

Gambar 7. Halaman Master Kecamatan

<span id="page-5-1"></span>6. Halaman Tambah Kecamatan

Halaman ini digunakan untuk menambahkan kecamatan baru/kecamatan yang sebelumnya tidak terdaftar dalam sistem ini. Ada empat data masukan yang harus diisi untuk menambahkan kecamatan dalam sistem ini yaitu kode kecamatan (otomatis), nama kecamatan, *longitude*, dan *latitude*. Fungsi dari *longitude* dan *latitude* adalah sebuah titik koordinat suatu wilayah yang didapat dari Google Map atau beberapa *website* yang menyediakan fasilitas pencarian titik koordinat sebuah daerah/wilayah. Tampilan halaman tambah kecamatan dapat dilihat pada [Gambar 8.](#page-6-0)

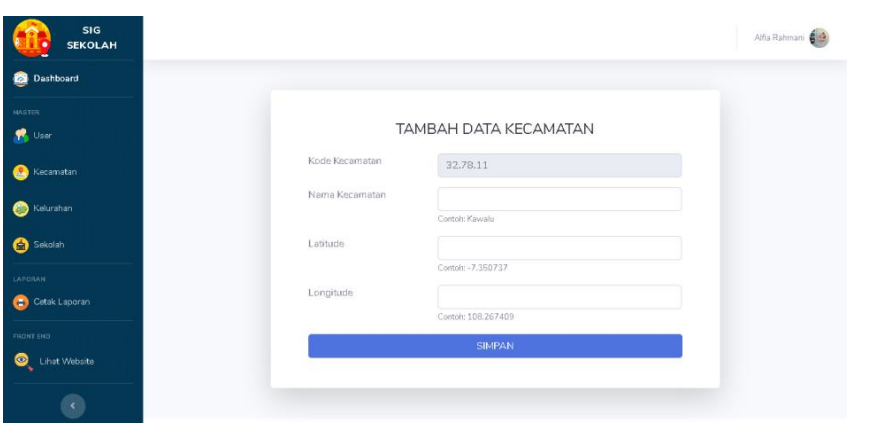

Gambar 8. Halaman Tambah Kecamatan

<span id="page-6-0"></span>7. Halaman Master Kelurahan

Di halaman *index* master kelurahan terdapat daftar kelurahan yang terdaftar dalam sistem. Masingmasing kelurahan memiliki kode yang berbeda-beda. Kode tersebut didapatkan dari kode kecamatan dimana kelurahan berada serta nomor urut saat proses menambahkan data kelurahan. Ada tiga fasilitas yang dapat digunakan untuk pengolahan data kelurahan yakni tambah kelurahan, *edit*, dan hapus. Tampilan halaman master kelurahan dapat dilihat pada [Gambar 9.](#page-6-1)

| Dashboard                |                          | Data Kelurahan                                                  |                |           |                 |            |                                     |
|--------------------------|--------------------------|-----------------------------------------------------------------|----------------|-----------|-----------------|------------|-------------------------------------|
| MASTER                   |                          | Ini merupakan data Keluarahan yang tersebar di Kota Tasikmalaya |                |           |                 |            |                                     |
| 典<br>User                | Data Kelurahan           |                                                                 |                |           |                 |            | + TAMBAH KELURAHAN                  |
| Kecamatan<br>ж           |                          | Show 10 · entries                                               |                |           |                 |            | Search: cihideung                   |
| Kelurahan<br>⋒           | NO 1                     | KODE KELURAHAN                                                  | NAMA KELURAHAN | KECAMATAN | <b>LATITUDE</b> | LONGITUDE  | AKSI<br>11                          |
| Sekolah                  |                          | 32.78.01.1001                                                   | Yudanegara     | Cihideung | $-7.328854$     | 108.219218 | <b>O</b> Hapus<br><b>Built</b>      |
| LAPORAN<br>Cetak Laporan | $\overline{2}$           | 32.78.01.1002                                                   | Nagarawangi    | Cihideung | $-7.335865$     | 108.221441 | <sup>1</sup> Hapus<br>Edit          |
| FRONT END                | 3                        | 32.78.01.1003                                                   | Cilembang      | Cihideuna | $-7.328347$     | 108.207597 | A Hapus                             |
| Lihat Website            | $\mathcal{L}_\mathrm{p}$ | 32.78.01.1004                                                   | Argasari       | Cihideung | $-7.325111$     | 108.207503 | <b>A</b> Hapus                      |
| $\epsilon$               | 5                        | 32.78.01.1005                                                   | Tugujaya       | Cihideung | $-7.347011$     | 108,214073 | <sup>1</sup> Hapus<br><b>B</b> Edit |
|                          | 6                        | 32.78.01.1006                                                   | Tuguraja       | Cihideung | $-7.336423$     | 108.212068 | <sup>2</sup> Hapus                  |

Gambar 9. Halaman Master Kelurahan

<span id="page-6-1"></span>8. Halaman Tambah Kelurahan

Fasilitas ini digunakan untuk menambahkan kelurahan baru atau yang sebelumnya belum terdaftar dalam sistem ini. Ada empat kolom yang harus dilengkapi yaitu nama kelurahan, nama kecamatan, *latitude* dan *longitude*. Tampilan halaman tambah kelurahan dapat dilihat pada [Gambar 10.](#page-6-2)

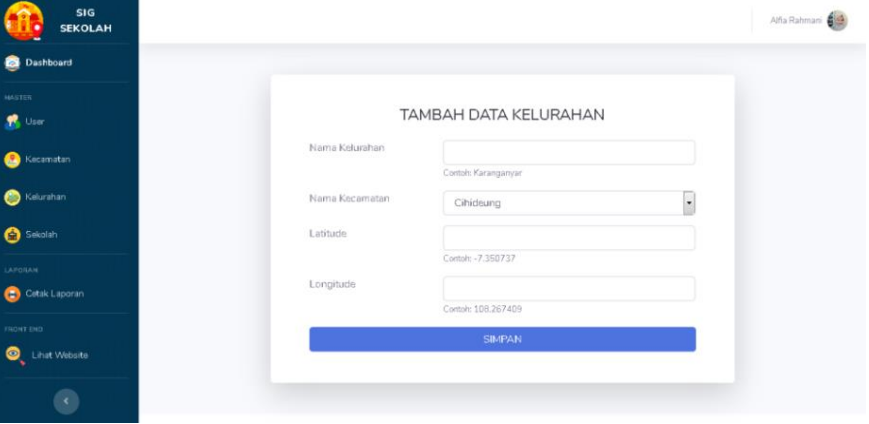

<span id="page-6-2"></span>Gambar 10. Halaman Tambah Kelurahan

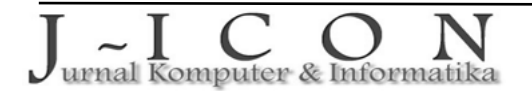

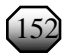

# 9. Halaman Master Sekolah

Pada halaman *index* master sekolah terdapat sebuah tabel yang berisi data sekolah yang terdaftar dalam sistem. Terdapat empat navigasi yang berfungsi untuk mengalihkan ke halaman tertentu yang ingin diakses yaitu detail yang digunakan untuk melihat detail sekolah yang dimaksud dan dilakukan dengan cara mengklik salah satu Nomor Pokok Sekolah Nasional (NPSN), tambah sekolah untuk menambahkan data sekolah baru, *edit* untuk pembaruan data sekolah, dan hapus untuk menghapus data sekolah. Tampilan halaman master sekolah dapat dilihat pada [Gambar 11.](#page-7-0)

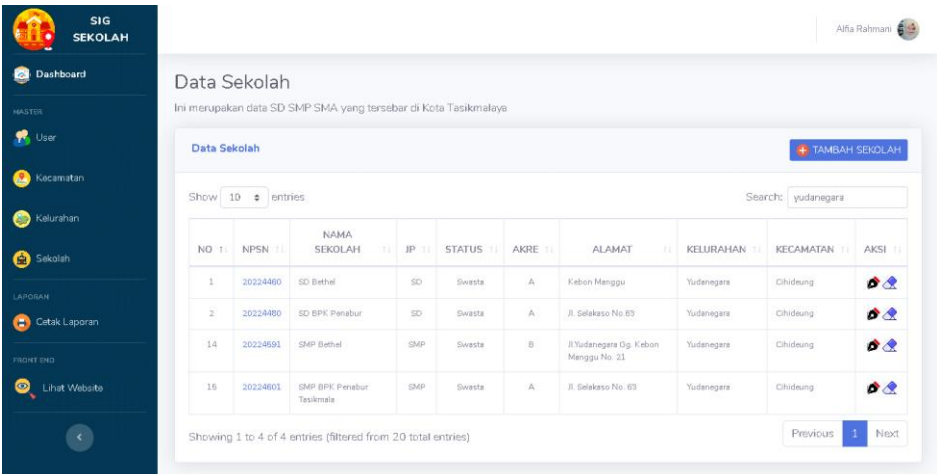

Gambar 11. Halaman Master Sekolah

<span id="page-7-0"></span>10. Halaman Tambah Sekolah

Di halaman tambah sekolah terdapat sebuah formulir yang terdiri dari beberapa kolom yang harus di isi untuk menambahkan sekolah baru (yang sebelumnya tidak terdaftar dalam sistem). Terdiri dari NPSN, nama sekolah, jenjang, status, akreditasi, alamat, kelurahan, kecamatan, foto, *website* (jika ada), *latitude*, dan *longitude*. Tampilan halaman tambah sekolah dapat dilihat pada [Gambar 12.](#page-7-1)

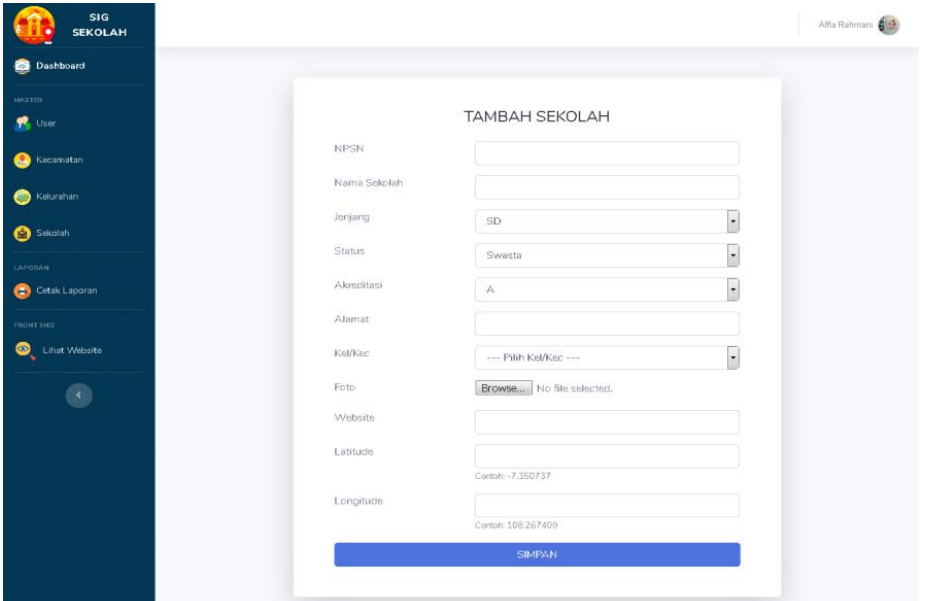

Gambar 12. Halaman Tambah Sekolah

#### <span id="page-7-1"></span>**Halaman** *Front End*

Halaman *front end* ini yaitu halaman untuk pengunjung web dapat diakses oleh semua orang tanpa harus melakukan proses login terlebih dahulu. Adapun halaman *front end* pada sistem ini dapat dijabarkan sebagai berikut:

1. Halaman Beranda Pengunjung

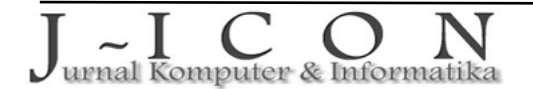

Di halaman beranda pengunjung dapat melihat penjelasan tentang *website* SIG SD, SMP, danSMA di Kota Tasikmalaya. Tampilan halaman beranda pengunjung dapat dilihat pad[a Gambar 13.](#page-8-0)

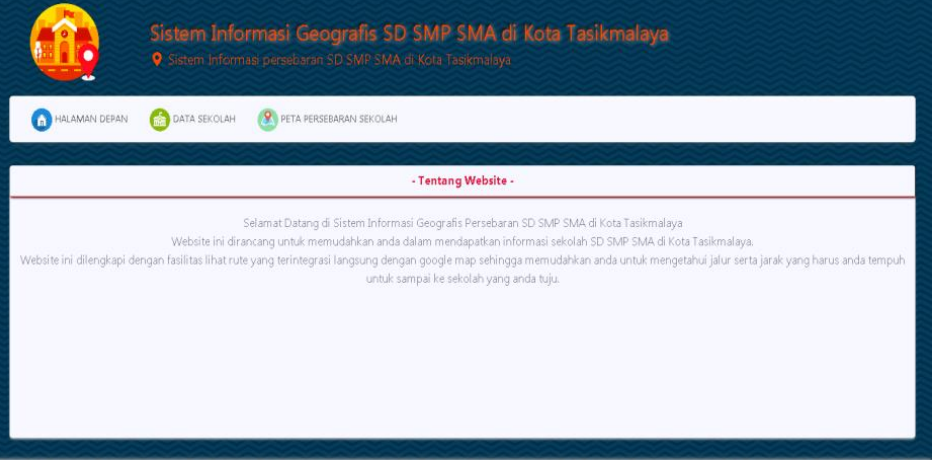

Gambar 13. Halaman Beranda Pengunjung

<span id="page-8-0"></span>2. Halaman Data Sekolah Untuk Pengunjung Di halaman data sekolah, pengunjung dapat melihat daftar sekolah-sekolah yang terdapat dalam sistem. Masing-masing data sekolah memiliki tombol detail dan lokasi yang berfungsi untuk mengalihkan pengunjung ke halaman detail sekolah. Di halaman ini juga pengunjung dapat mengunduh tabel data sekolah dalam bentuk file PDF dengan mengklik tombol unduh PDF. Tampilan halaman data sekolah untuk pengunjung dapat dilihat pada [Gambar 14.](#page-8-1)

|                | HALAMAN DEPAN             | DATA SEKOLAH                         |                  | <b>P</b> PETA PERSEBARAN SEKOLAH |                |                                           |             |           |                            |
|----------------|---------------------------|--------------------------------------|------------------|----------------------------------|----------------|-------------------------------------------|-------------|-----------|----------------------------|
|                |                           |                                      |                  |                                  |                | - Daftar SD SMP SMA di Kota Tasikmalaya - |             |           |                            |
|                | Show $10 \cdot 1$ entries |                                      |                  |                                  |                |                                           |             | Search    | <b>D</b> Unduh PDF         |
| No.            | <b>NPSN</b><br>TT.        | Nama Sekolah<br>m                    | JP.<br><b>TT</b> | Status                           | Akre           | Alamat                                    | Kelumhan    | Kecamatan | Akri                       |
| 1              | 20224460                  | SD Bethel                            | SD.              | Swasta                           | A.             | Kebon Manggu                              | Yudanegara  | Cihideung | <b>O</b> Detail dan Lokasi |
| $\overline{2}$ | 20224480                  | SD BPK Penabur                       | SD.              | Swasta                           | Ã.             | Jl. Selakaso No.63                        | Yudanegara  | Cihideung | <b>O</b> Detail dan Lokasi |
| 3              | 20224479                  | SD Islam Cihideungbalong             | SD.              | Swasta                           | A.             | Ji.Cihideungbalong                        | Nagarawangi | Cihideung | <b>O</b> Detail dan Lokasi |
| 4              | 20224378                  | SDN Layungsari                       | SD               | Negeri                           | A              | JL, Lingkar Dadaha No. 4                  | Nagarawangi | Cihideung | <b>O</b> Detail dan Lokasi |
| 5              | 20224287                  | SDN 1 Gunung Pereng                  | SD               | Negeri                           | A.             | Jl. Cilembang No.66                       | Cilembang   | Cihideung | <b>O</b> Detail dan Lokasi |
| 6              | 20224309                  | SDN Gunung Koneng                    | SD               | Negeri                           | B              | Jl. Cilembang                             | Cilembang   | Cihideung | <b>O</b> Detail dan Lokasi |
| 7.             | 20224321                  | SDN 1 Cieunteung                     | SD               | Negeri                           | $\rho_{\rm c}$ | Jl.cieunteung No.123                      | Argasari    | Cihideung | <b>O</b> Detail dan Lokasi |
| g              | 20224538                  | SDN 1 Tugu                           | SD.              | Negeri                           | Ä              | Jl. Cipicung No.60                        | Tugujaya    | Cihideung | <b>O</b> Detail dan Lokasi |
| 9              | 20268280                  | SDIT Tahfizhul Quran Ihya<br>Assumah | SD.              | Swasta                           | 巡              | JL Terusan Paseh BCA No. 11               | Tuguraja    | Cihideung | <b>O</b> Detail dan Lokasi |
| 10             | 20224534                  | SDN 1 Tuguraja                       | SD.              | Negeri                           | $\Lambda$      | JI.Paseh Gg.H.Hasan                       | Tuguraja    | Cihideung | <b>O</b> Detail dan Lokasi |

Gambar 14. Halaman Data Sekolah Untuk Pengunjung

<span id="page-8-1"></span>3. Halaman Peta Persebaran Di halaman ini, pengunjung dapat melihat persebaran sekolah yang ada dilihat dari titik-titik lokasi yang ditandai sebuah *icon* berbentuk bangunan. Jika *icon* tersebut diklik maka akan muncul informasi nama sekolah, alamat dan info detail yang berbentuk *link* yang akan mengalihkan pengunjung ke halaman detail dan lokasi. Tampilan halaman peta persebaran dapat dilihat pad[a Gambar 15.](#page-9-0)

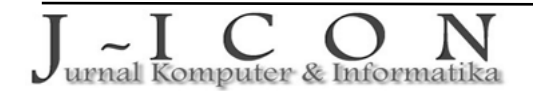

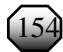

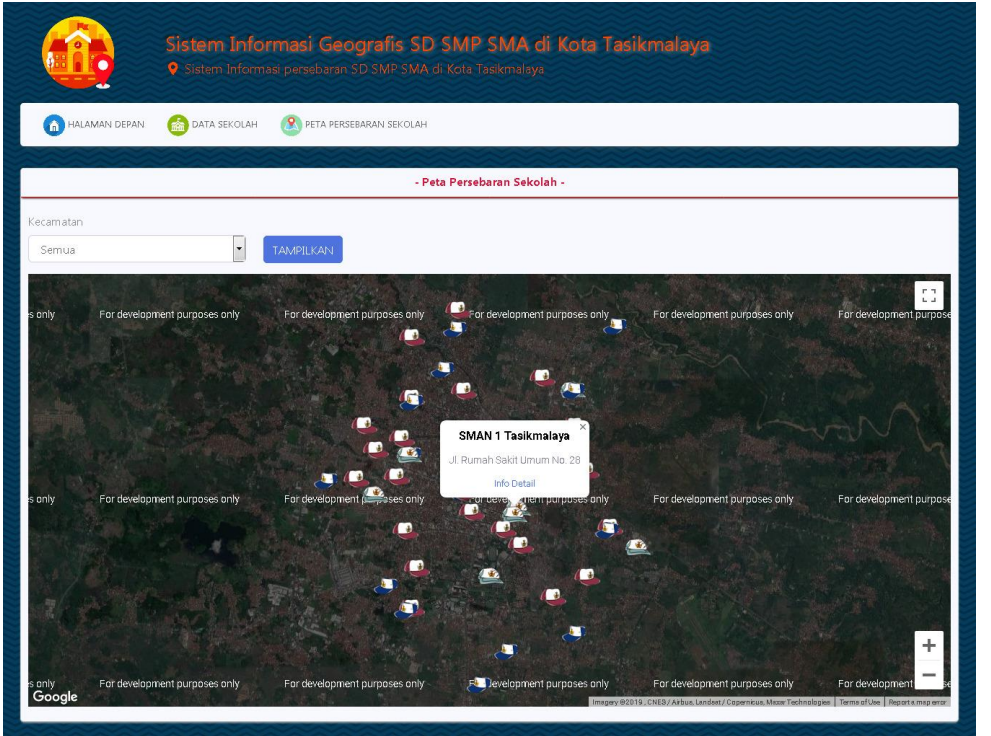

Gambar 15. Halaman Peta Persebaran

<span id="page-9-0"></span>4. Halaman Detail Dan Lokasi

Halaman detail dan lokasi dapat diakses melalui tombol yang terdapat pada tabel di data sekolah maupun *link* info detail yang terdapat pada masing-masing *icon* dalam peta persebaran. Di halaman detail pengunjung dapat melihat detail data sekolah termasuk gambar/foto dan titik lokasi sekolah. Pada bagian lokasi, jika *icon* diklik maka akan muncul informasi nama sekolah, alamat, serta sebuah *link* bertuliskan "lihat rute" serta sebuah QR Code yang membawa pengunjung beralih ke Google Map untuk dapat melihat rute perjalan yang harus ditempuh pengunjung untuk dapat sampai ke sekolah yang dimaksud. Di halaman ini, pengunjung juga dapat mengunduh data detail sekolah dalam bentuk PDF dengan mengklik tombol Unduh PDF. Tampilan halaman detail dan lokasi dapat dilihat pada [Gambar 16.](#page-9-1)

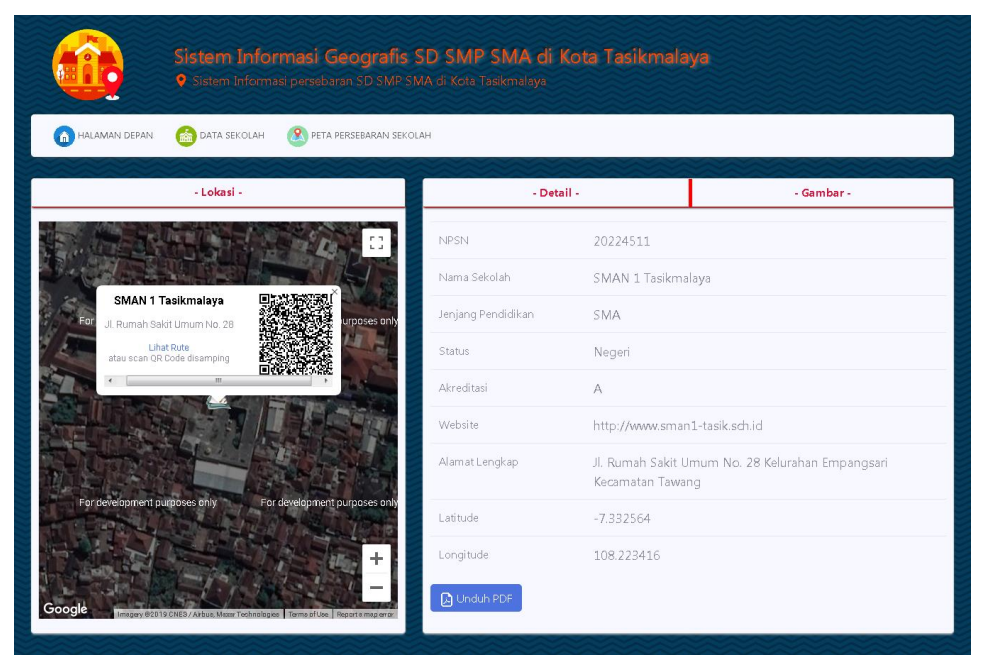

Gambar 16. Halaman Detail Dan Lokasi

<span id="page-9-1"></span>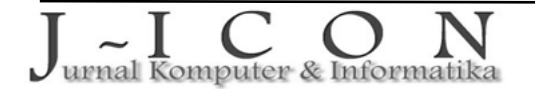

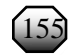

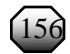

# **4. KESIMPULAN DAN SARAN**

Berdasarkan pembahasan mengenai Sistem Informasi Geografis Persebaran sekolah di Kota Tasikmalaya berbasis web, dapat ditarik kesimpulan bahwa SIG Persebaran Sekolah berbasis web di Kota Tasikmalaya, dapat membantu masyarakat mendapatkan informasi-informasi terkait sekolah khususnya SD, SMP, dan SMA di Kota Tasikmalaya dalam satu website. Dalam Penyajian peta digital dalam SIG untuk Persebaran sekolah yaitu SD, SMP, dan SMA di Kota Tasikmalaya dapat membantu masyarakat dalam mencari informasi titik lokasi secara lebih akurat, dan masyarakat dapat mengetahui rute, jarak, dan waktu yang harus ditempuh untuk sampai ke lokasi sekolah yang dituju karena sistem ini telah terintegrasi dengan Google Map. Saran untuk pengembangan kedepannya diharapkan SIG ini dapat dibuat berbasis Android agar lebih mudah dalam proses pengaksesannya serta untuk jenjang pendidikan agar dapat diperluas sehingga lebih variatif, tidak hanya SD, SMP, dan SMA saja.

### **DAFTAR PUSTAKA**

- <span id="page-10-0"></span>[1] I. K. Sudarsana, "Peningkatan Mutu Pendidikan Luar Sekolah dalam Upaya Pembangunan Sumber Daya Manusia," *J. Penjaminan Mutu*, vol. 1, no. 1, pp. 1, Feb. 2016, doi: [https://doi.org/10.25078/jpm.v1i1.34.](https://doi.org/10.25078/jpm.v1i1.34)
- <span id="page-10-1"></span>[2] Republik lndonesia, *Undang-Undang Republik Indonesia Nomor 20 Tahun 2003 Tentang Sistem Pendidikan Nasional tentang Sistem Pendidikan Nasional*. Jakarta, 2003
- <span id="page-10-2"></span>[3] Kemendikbudristek, "Data Satuan Pendidikan (DIKMEN) Per Kota Tasikmalaya." [Online]. Available: [https://referensi.data.kemdikbud.go.id/pendidikan/dikmen/026800/2.](https://referensi.data.kemdikbud.go.id/pendidikan/dikmen/026800/2) [Accessed: 13-Apr-2023].
- <span id="page-10-3"></span>[4] Kemendikbudristek, "Data Satuan Pendidikan (DIKDAS) Per Kota Tasikmalaya." [Online]. Available: [https://referensi.data.kemdikbud.go.id/pendidikan/dikdas/026800/2.](https://referensi.data.kemdikbud.go.id/pendidikan/dikdas/026800/2) [Accessed: 13-Apr-2023].
- <span id="page-10-4"></span>[5] G. Wiro Sasmito, "Penerapan Metode Waterfall Pada Desain Sistem Informasi Geografis Industri Kabupaten Tegal," *J. Inform. Pengemb. IT*, vol. 2, no. 1, pp. 6–12, 2017, doi: [http://dx.doi.org/10.30591/jpit.v2i1.435.](http://dx.doi.org/10.30591/jpit.v2i1.435)
- <span id="page-10-5"></span>[6] Minarni and Y. F. Yusdi, "Sistem Informasi Geografis Pariwisata Kota Padang Menggunakan Application Programming Interface (API) Google Maps Berbasis Web," *J. TEKNOIF*, vol. 3, no. 1, pp. 31–37, 2015, doi: [https://doi.org/10.21063/jtif.2015.V3.1.31-37.](https://doi.org/10.21063/jtif.2015.V3.1.31-37)
- <span id="page-10-6"></span>[7] K. I. Santoso and M. N. Rais, "Implementasi Sistem Informasi Geografis Daerah Pariwisata Kabupaten Temanggung Berbasis Android dengan Global Positioning System (GPS)," *Sci. J. Informatics*, vol. 2, no. 1, pp. 29–40, 2016, doi: [https://doi.org/10.15294/sji.v2i1.4526.](https://doi.org/10.15294/sji.v2i1.4526)
- <span id="page-10-7"></span>[8] A. Sasongko, "Sistem Informasi Geografis Berbasis Web Untuk Pemetaan Jalan dan Bangunan," *J. Khatulistiwa Inform.*, vol. 4, no. 1, pp. 1–12, 2016, doi: [https://doi.org/10.14421/jiska.2016.11-05.](https://doi.org/10.14421/jiska.2016.11-05)
- <span id="page-10-8"></span>[9] A. I. H. Mahfudz Ali, Nur Nafi'iyah, "Aplikasi Sistem Informasi Geografis Daerah Rawan Banjir Di Daerah Lamongan," *J-Tiies*, vol. 1, no. 1, pp. 283–290, 2017, doi: https://doi.org/10.30736/.v1i1.129.
- <span id="page-10-9"></span>[10] C. W. Hukama, B. D. Yuwono, and A. L. Nugraha, "Pembuatan Sistem Informasi GNSS CORS UNDIP Berbasis Web," *J. Geod. UNDIP*, vol. 7, no. 1, pp. 90–99, Jan. 2018, doi: [https://doi.org/10.14710/jgundip.2017.19312.](https://doi.org/10.14710/jgundip.2017.19312)
- <span id="page-10-10"></span>[11] S. Susanti, E. Junianto, and R. Rachman, "Implementasi Framework Laravel Pada Aplikasi Pengolah Nilai Akademik Berbasis Web," *J. Inform. UBSI*, vol. 4, no. 1, pp. 108–117, 2017, doi: [https://doi.org/10.31294/ji.v4i1.1562.](https://doi.org/10.31294/ji.v4i1.1562)
- <span id="page-10-11"></span>[12] Y. M. Geasela, P.- Ranting, and J. F. Andry, "Analisis User Interface terhadap Website Berbasis E-Learning dengan Metode Heuristic Evaluation," *J. Inform.*, vol. 5, no. 2, pp. 270–277, 2018, doi: [https://doi.org/10.31294/ji.v5i2.3741.](https://doi.org/10.31294/ji.v5i2.3741)
- <span id="page-10-12"></span>[13] R. Firmansyah, "Web Klarifikasi Berita untuk Meminimalisir Penyebaran Berita Hoax," *J. Inform.*, vol. 4, no. 2, pp. 230–235, 2017.doi: [https://doi.org/10.31294/ji.v4i2.2138.](https://doi.org/10.31294/ji.v4i2.2138)
- <span id="page-10-13"></span>[14] R. S. Pressman, *Software Engineering: A Practitioner's Approach*. Britania Raya: McGraw-Hill Education, 2010.
- <span id="page-10-14"></span>[15] Y. Rahayu, K. Muludi, and A. Hijriani, "Pemetaan Penyebaran dan Prediksi Jumlah Penduduk Menggunakan Model Geometrik di Wilayah Bandar Lampung Berbasis Web-GIS," *J. Inf. Syst. Eng. Bus. Intell.*, vol. 2, no. 2, pp. 95–101, Oct. 2016, doi: <https://doi.org/10.20473/jisebi.2.2.95-101>